This chapter stipulates the procedures for the ADA to comply with, in respect of registration for eDividend, updating of depositor's bank account details, consolidation of bank account details, revocation of a previous request to consolidate the bank account details as well as submission of these documents to Bursa Depository.

Please refer to the eStatement section in Chapter 12 for the procedures that need to be complied with in relation to handling of email address and handphone number that are received together with a request for registration for eDividend.

Further to the procedures stated in the eStatement section in Chapter 12, once the email address and handphone number is recorded in Bursa Depository's records, the depositor will receive electronic notifications in relation to cash dividends and other cash distributions paid directly into the depositors bank account with regards to the securities held in the depositors' CDS account(s).

### **11.1 Registration For eDividend**

### **11.1.1 Accepting Application Form For eDividend**

### **A. Registration For eDividend Together With Account Opening**

# **Individual Applicant That Opts To Be Present In Person At ADA'S Office (registration for eDividend together with account opening)**

- 11.1.1.1 Receive the following documentation for each submission by an individual applicant for registration for eDividend and sight the original supporting documents of the applicant:
	- a. A completed and duly signed eServices Form (FMN060) (Appendix 86)
	- b. Two (2) copies of any of the following supporting documents that captures applicant **name, bank account number and bank's name**:
		- i. Front page of bank-book; or
		- ii. Bank statement; or
		- iii. Confirmation letter from the bank; or

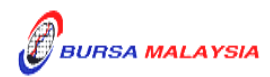

- iv. Bank statement extracted from internet **(certified by a bank officer of the same bank);** or
- v. Bank-in Receipt; or
- vi. Cheque Deposit Receipt; or
- vii. Debit Invoice; or
- viii.Bank Identification Card; or
- ix. Cheque Book or
- x. Any other document evidencing the name of depositor, bank account number and bank's name.

# **Where FMN060 of an Individual Applicant is witnessed by a Dealer's Representative / Authorised Officer of the ADA / Notary Public / Such Other Persons Approved by Bursa Depository (registration for eDividend together with account opening)**

- 11.1.1.2 Receive the following for each individual applicant's request for registration for eDividend:
	- a. A completed and duly signed eServices Form (FMN060)(Appendix 86)
	- b. Two (2) copies of any of the supporting documents mentioned in 11.1.1.1 (b) capturing the applicant/ **name, bank account number and bank's name.**
- 11.1.1.3 The original copies of supporting documents mentioned in item 11.1.1.1 (b) above must be sighted by the following list of acceptable witnesses:
	- a. Individual who holds a Capital Markets Services Representative's Licence pursuant to section 59(1) of the Capital Markets and Services Act 2007 to act as a representative for dealing in securities;
	- b. Authorised officer of the Authorised Depository Agent;
	- c. Authorised officer of a Malaysian Embassy / High Commission Consulate;
	- d. Lawyer in any jurisdiction who has a valid licence to practise law in that jurisdiction;
	- e. Commissioner for oaths in any jurisdiction;

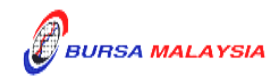

- f. Justice of the Peace in any jurisdiction;
- g. Notary Public in any jurisdiction;
- h. Registered Representative registered pursuant to the Guidelines for Registered Person (Registered Representative) issued by the Securities Commission;
- i. Officer of a registered person referred to under the third column of Item 1(b) of Part 1 of Schedule 4 to the Capital Markets and Services Act 2007, who is authorised by such registered person to perform the activities referred to under the second column of the said item 1(b):
- j. Authorised officer of
	- a. a licensed bank as defined in the Financial Services Act 2013; or
	- b. an Islamic bank licensed under the Islamic Financial Services Act 2013, and with which the individual holds an account;
- k. In relation to a stockbroking company licensed or approved to trade on a recognised stock exchange as defined in the Rules of the Stock Exchange, any person who holds a license equivalent to a licence held by a dealer's representative or any other person authorised by such licensed stockbroking company; or
- l. Such other person as may be approved by Bursa Depository from time to time provided that notification of such approval is forwarded to the Securities Commission within three (3) market days from the date of such approval.

# **Non Face To Face Verification (registration for eDividend together with account opening)**

- 11.1.1.4 Receive the following for each individual applicant's request for registration for eDividend:
	- a. A completed and duly signed eServices Form (FMN060) (Appendix 86)

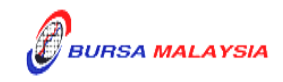

**DD/DSD CDS PROCEDURES MANUAL FOR ADA** 07/08/15 Chapter: 11 ELECTRONIC DIVIDEND (eDividend) Section: 11.1 Registration For eDividend

- b. Two (2) copies of any of the supporting documents mentioned in item 11.1.1.1 (b) capturing the applicant **name, bank account number and bank's name**.
- 11.1.1.5 Pursuant to Rule 38.01(4), the form and supporting documents mentioned in item 11.1.1.4 may be submitted by the depositor to the ADA by electronic means. The ADA is to print 3 copies of the eServices Form (FMN060) and 2 copies of the supporting documents submitted electronically by the applicant. A stamp stating NFTFV i.e. Non Face to Face Verification is to be affixed at the top section of each printed document.

### *Note:*

*The "Declaration by Dealer's Representative/ADA's Authorised Officer(s)/ Notary Public/ Others As Approved By Bursa Depository" column in Form FMN060 is to be left blank if the Form FMN060 is to be submitted together with the application for opening of account (Form FMN010) where the securities account is to be opened under the Non Face To Face Verification Method.*

### **B**. **Registration For eDividend For An Existing CDS Account**

# **Individual Depositor That Opts To Be Present In Person At ADA'S Office (existing CDS account)**

- 11.1.1.6 Receive the following documentation for each submission by an individual depositor for registration for eDividend and sight the original supporting documents of the applicant:
	- a. A completed and duly signed eServices Form (FMN060) (Appendix 86)
	- b. Two (2) copies of any of the following supporting documents that captures **depositor name, bank account number and bank name**:
		- i. Front page of bank-book; or
		- ii. Bank statement; or
		- iii. Confirmation letter from the bank; or
		- iv. Bank statement extracted from internet **(certified by a bank officer of the same bank);** or

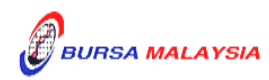

- Section: 11.1 Registration For eDividend
	- v. Bank-in Receipt; or
	- vi. Cheque Deposit Receipt; or
	- vii. Debit Invoice; or
	- viii.Bank Identification Card; or
	- ix. Cheque Book or
	- x. Any other document evidencing the name of depositor, bank account number and bank's name.

#### *Note:*

*1. The ADA personnel who sighted and verified the original copies of the supporting documents is required to sign and stamp the ADA's company rubber-stamp bearing the ADA personnel's name and designation on the supporting documents*

# **Where FMN060 of an Individual Depositor is witnessed by a Dealer's Representative / Authorised Officer of the ADA / Notary Public / Such Other Persons Approved by Bursa Depository (existing CDS account)**

- 11.1.1.7 Receive the following for each individual depositor's request for registration for eDividend:
	- a. A completed and duly signed eServices Form (FMN060) (Appendix 86)
	- b. Two (2) original certified true copies of any of the supporting documents mentioned in 11.1.1.1 (b) capturing the **depositor name, bank account number and bank name.**
- 11.1.1.8 The original copies of supporting documents mentioned in items 11.1.1.1 (b) above must be sighted by the following list of acceptable witnesses. The acceptable witness who sighted and verified the original copies of the supporting documents is required to sign and stamp his/her rubber-stamp bearing his/her name and designation on the supporting documents:
	- a. Individual who holds a Capital Markets Services Representative's Licence pursuant to section 59(1) of the Capital Markets and Services Act 2007 to act as a representative for dealing in securities:

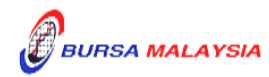

- b. Authorised officer of the Authorised Depository Agent;
- c. Authorised officer of a Malaysian Embassy / High Commission Consulate;
- d. Lawyer in any jurisdiction who has a valid licence to practise law in that jurisdiction;
- e. Commissioner for oaths in any jurisdiction;
- f. Justice of the Peace in any jurisdiction;
- g. Notary Public in any jurisdiction;
- h. Registered Representative registered pursuant to the Guidelines for Registered Person (Registered Representative) issued by the Securities Commission;
- i. Officer of a registered person referred to under the third column of Item 1(b) of Part 1 of Schedule 4 to the Capital Markets and Services Act 2007, who is authorised by such registered person to perform the activities referred to under the second column of the said item 1(b);
- j. Authorised officer of
	- a. a licensed bank as defined in the Financial Services Act 2013; or
	- b. an Islamic bank licensed under the Islamic Financial Services Act 2013,

and with which the individual holds an account;

- k. In relation to a stockbroking company licensed or approved to trade on a recognised stock exchange as defined in the Rules of the Stock Exchange, any person who holds a license equivalent to a licence held by a dealer's representative or any other person authorised by such licensed stockbroking company; or
- l. Such other person as may be approved by Bursa Depository from time to time provided that notification of such approval is forwarded to the Securities Commission within three (3) market days from the date of such approval.

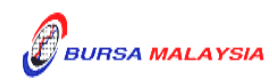

#### **Corporate Depositor**

The following are the requirements for a corporate depositor registering for eDividend to be complied with by the ADA:-

- 11.1.1.9 Receive the following documentation during submission by a corporate depositor for registration for eDividend:
	- a. A completed and duly signed eServices Form (FMN060)(Appendix 86)
	- b. Two (2) original certified true copies of any of the supporting documents mentioned in 11.1.1.1 (b) that captures the **depositor's name, bank account number and bank name.**

### **ADA's Principal Account(s) And Wholly-Owned Nominees Account(s)**

11.1.1.10 ADA's principal account(s) and wholly-owned nominees account(s) are **exempted** from completing the eServices Form as well as to submit any supporting documents for registration for eDividend.

# **11.1.2 Verification Of Application For Individual / Corporate Depositor's eDividend Request**

- 11.1.2.1 Verify the details in the eServices Form, i.e. name, identification number, bank account number, bank name against the bank account's details stated on the supporting documents.
- 11.1.2.2 Verify the applicant's signature on the eServices Form against the ADA's records of specimen signature(s).
- 11.1.2.3 Reject the application if the eServices Form is not signed, the signature differs or if there are any discrepancies.
- 11.1.2.4 Where the sServices Form (FMN060) of the individual depositor is witnessed by an acceptable witness, ensure that the witness has stated his name and designation on the eServices Form.

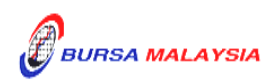

11.1.2.5 The "Declaration By Dealer's Representative/ADA's Authorised Officer(s)/Notary Public/Others As Approved By Bursa Depository" column in the eServices Form is to be left blank if the eDividend registration request is during opening of securities account under the Non Face To Face Verification method.

- 11.1.2.6 For corporate body, ensure that the eServices Form is executed by the signatory(ies) as authorised by the corporate body's Board Resolutions / Power of Attorney / approved Minutes of Meeting.
- 11.1.2.7 Affix the ADA's company rubber-stamp at the column marked "to be completed by ADA" on the eServices Form.
- 11.1.2.8 Ensure that the "verified by" and "approved by" columns of the eServices Form are signed by two (2) different Authorised Signatories of the ADA before data entry.
- 11.1.2.9 Every amendment made on the eServices Form must be countersigned by the depositor and the Authorised Signatory(ies) of the ADA / acceptable witness mentioned in item 11.1.1.3 with a rubber-stamp bearing the ADA's / acceptable witness' name affixed. Do not use correcting fluid. Cancel the error and make the correction.
- 11.1.2.10 Any amendments made on the "for office use only" column in the eServices Form must be signed by the Authorised Signatory(ies) of the ADA with a rubber-stamp bearing the ADA's name affixed.
- 11.1.2.11Where the amendments are signed by the depositor, verify the signature against the ADA's records of specimen signature(s).

### **11.1.3 Keying-In eDividend Registration Data Into The CDS**

- 11.1.3.1 Key-in the particulars using the CDS "Account Maintenance" screen.
	- **Note: In the event Bursa Malaysia Depository has waived the fee on registration for eDividend, ADAs are required to click the "Fee Waived" field on the Account Maintenance screen and thereafter to key in the reference number of the approval letter from Bursa Malaysia Depository.**

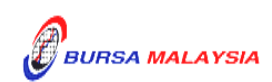

- 11.1.3.2 If the Name and Investor ID differs from that in the system, do not proceed further. Reject the eServices Form back to the depositor.
- 11.1.3.3 Ensure that all particulars as per eServices Form have been keyed-in correctly before confirming the data entry.
- 11.1.3.4 Ensure that the "data entry by" column in eServices Form is completed by the ADA personnel who performed the data entry.
- 11.1.3.5 The data entry personnel must not be the same person approving the request.

#### *Important Note:*

- *(i) Indicate correctly in the CDS whether the depositor would like to link all the CDS accounts to the same bank account.*
- *(ii) In respect of the consolidation (bank account) of ADA's wholly owned nominee account(s), only those CDS accounts maintained at a particular ADA or its branches will be affected.*
- *(iii) All completed eServices Form requesting for registration for eDividend lodged by a depositor before 12.00 pm on any market day must be keyed-in into the CDS terminal on the same market day.*
- *(iv) Where completed eServices Form requesting for registration for eDividend is lodged after 12.00 pm on any market day, subject to the ADA's discretion, this request maybe keyed-in on the same market day or at the very latest the next market day.*
- 11.1.3.6 The ADA is to print and provide the depositor with the tax invoice from CDS in respect of the fee for registration for eDividend unless the depositor indicates he does not require the tax invoice.
	- **Note : In the event there is a request from a depositor to reprint the original tax invoice, the ADA is to reprint the tax invoice from CDS and endorse it with a rubber stamp bearing the word "COPY" on the top section of the reprinted tax invoice before forwarding it to the depositor.**

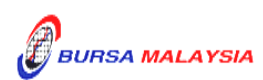

11.1.3.7 On the next market day, ADA has the option to print the Participants CDS Transaction Invoice Report from CDS. The purpose of this report is to assist the ADA to reconcile the GST amount collected for all the CDS transactions initiated on the previous day. The report can be printed by type of CDS transaction, by account type and by a specific period.

### **11.1.4 Acknowledge Receipt Of eServices Form**

11.1.4.1 Return the **Applicant's Copy** of the eServices Form **to the depositor as acknowledgement only after the ADA has entered the eDividend request in the CDS**.

#### **11.1.5 Generate And Verify eServices Registration Report**

- 11.1.5.1 Print the eServices Registration Report (Appendix 94).
- 11.1.5.2 Verify the eServices Registration Report against the eServices Form to ensure that the data entry has been performed correctly.
- 11.1.5.3 The ADA personnel who checked and verified the report against eServices Form must sign on the report.
- 11.1.5.4 If there is(are) any data entry error(s), proceed with the Updating Of eDividend Request from item 11.2 onwards.

# **11.1.6 Registration For eDividend For ADA's Principal Account(s) And Wholly-Owned Nominees Account(s)**

- 11.1.6.1 eServices Form is not required to be completed for registration for eDividend with regards to ADA's principal account(s) and whollyowned nominees account(s).
- 11.1.6.2 Ensure all the bank account details with regards to the ADA's principal account(s) and wholly-owned nominees account(s) have been keyed-in correctly by verifying against the eServices Registration Report.
- 11.1.6.3 Upon verifying that the data has been keyed-in correctly, proceed to print the Principal And Nominees eDividend Registration Report (Appendix 88).

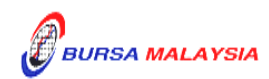

- 11.1.6.4 The Principal And Nominees eDividend Registration Report will reflect all the ADA's principal account(s) and wholly-owned nominees account(s)' bank account numbers registered for eDividend for the day.
- 11.1.6.5 The report will be sorted as follows:
	- a. By principal account(s) and wholly-owned nominees account(s)
	- b. Within the principal account, by the type of principal account i.e. CLR, ERROR, IDA and IVT.
- 11.1.6.6 ADA and its wholly-owned nominees' authorized signatory(ies) as per Board Resolution is(are) required to sign the relevant Declaration Clause.
- 11.1.6.7 Where the Board Resolution states that the company's common seal will be used, then the company's common seal will need to be affixed at the declaration clause on this report.
- 11.1.6.8 If the usage of common seal is not specified in Board Resolution, then affix the respective company's rubber-stamp at the declaration clause on this report.
- 11.1.6.9 All other eDividend registration procedures detailed in Section 11.1 (if applicable) are also applicable for eDividend registration for principal account(s) and wholly-owned nominee account(s) of the ADA.

# **11.1.7 Transmitting Principal And Nominees eDividend Registration Report To Bursa Depository**

- 11.1.7.1 ADAs are to submit the Principal And Nominees eDividend Registration Report accompanied with the relevant declaration on a weekly basis. The report will be submitted on the first market day of the following week by initiating the following processes in the CDS:
	- a. Print Principal And Nominees eDividend Registration Report for the whole of previous week's transactions by indicating the first market day of the previous week at the "start date" and the last market day of the previous week at the "end date"

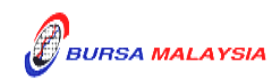

**DD/DSD CDS PROCEDURES MANUAL FOR ADA** 15/01/15 Chapter: 11 ELECTRONIC DIVIDEND (eDividend) Section: 11.1 Registration For eDividend

- b. Proceed to the Declaration Module and select the Principal And Nominees eDividend Registration Report and press the "Search" button. View the report to ensure it is the correct report containing the transactions for the whole of previous week.
- c. Click the "Submit To Bursa" button confirming the contents of the report is correct. The Declaration Clause will appear and ADAs are required to press the "Submit" button to transmit the report to Bursa Depository
- d. ADAs are allowed to enquire on their submission of report to Bursa Depository via the Submitted Principal And Nominees eDividend Registration Report Enquiry.
- *Note: No signature is required for the declaration appearing on this report that is being submitted electronically to Bursa Depository.*

### **11.1.8 Sorting And Packing of Forms**

- 11.1.8.1 Pack according to date of registration and within the date of registration by ascending account number, the following:
	- a. Bursa Depository's copies of the eServices Form.
	- b. Copies of supporting documents attached to the corresponding eServices Form.
- 11.1.8.2 Each package must be accompanied with a covering letter addressed to Bursa Depository stating the breakdown of eServices Form by date of registration.
	- *Note: ADAs are allowed to pack eServices Forms used for the purpose of eDividend or eStatement together in with one parcel when submitting to Bursa Depository*
- 11.1.8.3 The covering letter must be signed by the authorised signatory(ies) of the ADA.

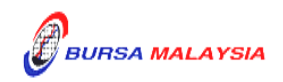

Chapter: 11 ELECTRONIC DIVIDEND (eDividend)

# Section: 11.1 Registration For eDividend

### **11.1.9 Submission Of eDividend Documents To Bursa Depository**

- 11.1.9.1 ADA and ADA's branches located in Klang Valley must submit Bursa Depository's copies of eServices Form with the relevant supporting documents to Bursa Depository by the first (1st) market day of the following week or any such other day as instructed by Bursa Depository.
- 11.1.9.2 ADA and ADA's branches located outside Klang Valley must submit Bursa Depository's copies of eServices Form with the relevant supporting documents to Bursa Depository by the second (2nd) market day of the following week or any such other day as instructed by Bursa Depository.
- 11.1.9.3 Send the following to Bursa Depository:
	- a. Bursa Depository's copy of the completed eServices Form
	- b. Copies or Original certified true copy of the supporting documents mentioned in 11.1.1.1 (b).
- 11.1.9.4 All the documents mentioned in items 11.1.9.3 must be accompanied with a covering letter addressed to Bursa Depository stating the breakdown of eServices Form by date of registration.
- 11.1.9.5 The covering letter must be signed by the authorised signatory(ies) of theADA.
- 11.1.9.6 Bursa Depository will acknowledge receipt on the duplicate copy of the covering letter upon receipt of eServices Forms and the related supporting documents.

#### **11.1.10 Filing Of Documents**

11.1.10.1 File the following documents:-

- a. ADA/ADM copy of the eServices Form for individual and corporate depositors
- b. Copies or Original certified true copy of the supporting documents mentioned in 11.1.1.1 (b).

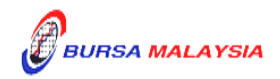

- 11.1.10.2 File the eServices Registration Report according to date.
- 11.1.10.3 File the Principal And Nominees eDividend Registration Report according to date.

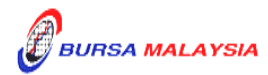

### **11.2 Updating Of Depositor's Bank Account Details**

A depositor is allowed to update eDividend details, i.e. bank account details and indication whether joint bank account is used.

### **Types Of Changes**

- a. Name of the Bank
- b. Bank Account Number
- c. Indication on joint bank account

### *Important Note:*

- *(i) Required any of the supporting documents as mentioned in 11.1.1.1 (b) for updating of bank account details.*
- *(ii) For individual and corporate accounts, where the depositor has consolidated the eDividend details, any subsequent update on eDividend details will have a global change effecting any other CDS accounts of the same depositor maintained at other ADAs*
- *(iii) For nominee account, where it has consolidated its eDividend details, any subsequent update will only affect the same nominee accounts at the particular ADA or ADA's branches.*

# **11.2.1 Accepting Updating Of Bank Account Details Request Made In Person**

- 11.2.1.1 Receive the following documentation for updating of bank account details request:
	- a. A completed and duly signed eServices Form.
	- b. Two (2) original certified true copies of any of the supporting documents mentioned in 11.1.1.1 (b) that captures the **depositor name, bank account number and bank name.**

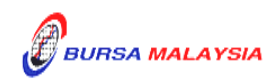

*Note: The original copies of any of the supporting documents mentioned in item 11.1.1.1 (b) above must be sighted by the ADA personnel. The ADA personnel who sighted and verified the original copies of the supporting documents is required to sign and stamp the ADA's company rubberstamp bearing the ADA personnel's name and designation on the supporting documents*

### **ADA's Principal Account(s) And Wholly-Owned Nominees Account(s)**

11.2.1.2 ADA's principal account(s) and wholly-owned nominees account(s) are **exempted** from submitting any supporting documents to update bank account details.

### **11.2.2 Verification Of Updating Of Bank Account Details Request**

- 11.2.2.1 Receive the eServices Form from the depositor.
- 11.2.2.2 Verify the details in the eServices Form against the relevant supporting documents.
- 11.2.2.3 Ensure the signature on the eServices Form corresponds with that of the ADA's records of specimen signature(s).
- 11.2.2.4 Reject the application if the signature differs. Return the eServices Form to the depositor.
- 11.2.2.5 Where applicable, obtain copies of the relevant supporting documents of the individual depositor and compare the copies with the original documents. The supporting documents submitted by an individual depositor must be certified by the ADA personnel who sighted the original copies by stamping the ADA's company rubber-stamp bearing the ADA personnel's name and designation on the documents. In the case of a corporate body, obtain original certified true copies signed by the authorised personnel.
- 11.2.2.6 If the update of bank account details is due to data entry error committed by the ADA personnel:
	- a. Compare the eServices Form and perform the update in CDS. Submit the appropriate copy of eServices Form to Bursa **Depository**

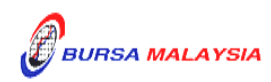

- b. Affix the eServices Form with the designated "Updating of account particular(s) due to data entry error request" rubberstamp
- c. The ADA must justify the data entry error by providing Bursa Depository with the relevant supporting documents furnished by the depositor showing the discrepancy in data entry.
- 11.2.2.7 Affix the ADA's company rubber-stamp on eServices Form at the space marked "to be completed by ADA".
- 11.2.2.8 Ensure that the "verified by" and "approved by" columns are signed by two (2) different authorised signatories of the ADA before data entry.
- 11.2.2.9 Every amendment made on the eServices Form must be countersigned by the depositor and the Authorised Signatory(ies) of the ADA with a rubber-stamp bearing the ADA's name affixed . Do not use correcting fluid. Cancel the error and make the correction.
- 11.2.2.10 Any amendments made in the "for office use only" column in the eServices Form must be signed by the Authorised Signatory(ies) of the ADA with a rubber-stamp bearing the ADA's name affixed.
- 11.2.2.11 Where the amendments are signed by the depositor, verify the signature against the ADA's records of specimen signature(s).

# **11.2.3 Accepting Updating Of Bank Account Details Request Made Without Being Present in Person**

11.2.3.1 Depositor may request for the bank account details to be updated by completing the eServices Form and submitting it to the ADA.

### *Note:*

- *i. Where applicable, relevant documents must be attached to support the reason(s) for updating of bank account details.*
- *ii. Where the request for updating is in relation to changes to bank account details, the eServices form and also the supporting documents must be certified by the acceptable witness as per item 11.1.1.3.*

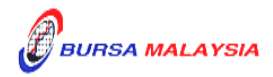

- 11.2.3.2 Receive the following documentation for updating of bank account details request:
	- a. Receive the completed and duly signed eServices Form.
	- b. Two (2) original certified true copies of any of the supporting documents mentioned in 11.1.1.1 (b) that captures the **depositor name, bank account number and bank name.**
- *Note: The original copies of any of the supporting documents mentioned in item 11.1.1.1 (b) must be sighted by the acceptable witnesses mentioned in item 11.1.1.3 or any authorised personnel in the case of corporate body. The acceptable witness who sighted and verified the original copies of the supporting documents is required to sign and stamp his/her rubber-stamp bearing the witness' name and designation on the supporting documents.*

# **11.2.4 Verification Of Updating Of Individual / Corporate Bank Account Details Made Without Being Present in Person**

- 11.2.4.1 Verify the details in the eServices Form against the relevant supporting documents.
- 11.2.4.2 Ensure the signature on the eServices Form corresponds with that of the ADA's records of specimen signature(s).
- 11.2.4.3 Reject the application if the signature differs. Return the eServices Form to the depositor and notify the depositor accordingly.
- 11.2.4.4 Where applicable obtain original certified true copies of the relevant supporting documents. The supporting documents submitted by the individual depositor and the eServices form must be certified by the acceptable witnesses stated in item 11.1.1.3 by stamping the witness' rubber-stamp bearing the witness' name and designation on the supporting documents. In the case of a corporate body, obtain original certified true copies signed by the authorised personnel..
- 11.2.4.5 If the update of bank account details is due to data entry error made by the ADA personnel:-

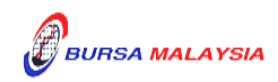

- a. Compare the eServices Form and perform the update in CDS. Submit the appropriate copy of eServices Form to Bursa **Depository**
- b. Affix the form with the designated "Updating of account particular(s) due to data entry error request" rubber-stamp
- c. The ADA must justify the data entry error by providing Bursa Depository with the relevant supporting documents furnished by the depositor showing the discrepancy in data entry.
- 11.2.4.6 Affix the ADA's company rubber-stamp on eServices Form at the space marked "to be completed by ADA".
- 11.2.4.7 Ensure that the "verified by" and "approved by" columns are signed by two (2) different authorised signatories of the ADA before data entry.
- 11.2.4.8 Every amendment made on the eServices Form must be countersigned by the depositor and the acceptable witness with a rubber-stamp bearing the acceptable witness' name affixed. Do not use correcting fluid. Cancel the error and make the correction.
- 11.2.4.9 Where the signature(s) of the depositor and the Authorised Signatory(ies) of the ADA are the same, the amendment made on the eServices Form need only be signed by that signatory(ies).
- 11.2.4.10 Any amendments made in the "for office use only" column in the eServices Form must be signed by the Authorised Signatory(ies) of the ADA with a rubber-stamp bearing the ADA's name affixed.

Where the amendments are signed by the depositor, verify the signature against the ADA's records of specimen signature(s).

# **11.2.5 Keying-in The Updating Of Bank Account Details Into The CDS**

- 11.2.5.1 After verification of the completeness and validity of the eServices Form, update the bank account details into the CDS terminal via the CDS "Account Maintenance" screen.
- 11.2.5.2 Compare the particulars on the terminal against particulars on eServices Form.

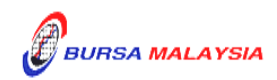

- 11.2.5.3 Proceed with the updating via the CDS terminal.
- 11.2.5.4 The ADA's Authorised Signatory(ies) must sign on the eServices Form on behalf of the depositor in cases where the update is due to a data entry error by the ADA.
- 11.2.5.5 Ensure that the "data entry by" column of the eServices Form is completed by the ADA personnel who performed the data entry.
	- *Note***:** *The data entry personnel must not be the same person approving the Updating Request.*

### **11.2.6 Acknowledge Receipt Of Updating Of Depositor's Bank Account Details**

11.2.6.1 Return the Applicant Copy of the eServices Form to the depositor as acknowledgement only after the ADA has updated the bank account details into the CDS.

### **11.2.7 Generate And Verify The eServices Audit Report**

- 11.2.7.1 Print the eServices Audit Report (Appendix 95).
- 11.2.7.2 Verify that the updates made to the bank account details for the day are correct against the eServices Audit Report.
- 11.2.7.3 The ADA personnel who checked and verified the reports must sign the reports.
- 11.2.7.4 If there are any data entry errors in the updates, the ADA must perform the update procedures again mentioned in item 11.2.5.

### **11.2.8 Sorting And Packing Of Forms**

- 11.2.8.1 Pack according to date of updating and within the date of updating by ascending account number, the following:
	- a. Bursa Depository's copies of the eServices Form

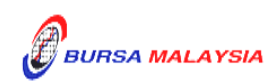

- b. Original certified true copies of supporting documents.
- 11.2.8.2 Each package must be accompanied with a covering letter addressed to Bursa Depository stating the breakdown of eServices Form by date of updating.
	- *Note: ADAs are allowed to pack eServices Forms used for the purpose of eDividend or eStatement together in with one parcel when submitting to Bursa Depository*
- 11.2.8.3 The covering letter must be signed by the authorised signatory(ies) of the ADA.

### **11.2.9 Submission Of Bank Account Updating Documents To Bursa Depository**

- 11.2.9.1 ADA and ADA's branches located in Klang Valley must submit Bursa Depository's copies of eServices Form with the relevant supporting documents to Bursa Depository by the first (1st) market day of the following week or any such other day as instructed by Bursa Depository.
- 11.2.9.2 ADA and ADA's branches located outside Klang Valley must submit Bursa Depository's copies of eServices Form with the relevant supporting documents to Bursa Depository by the second (2nd) market day of the following week or any such other day as instructed by Bursa Depository.
- 11.2.9.3 Send the following to Bursa Depository:
	- a. Bursa Depository's copy of the completed eServices form
	- b. Original certified true copy of the supporting documents mentioned in 11.1.1.1 (b) with the **depositor name, bank account number and bank name.**
- 11.2.9.4 All the documents mentioned under items 11.2.9.3 must be accompanied with a covering letter addressed to Bursa Depository stating the breakdown of eServices Form by date of updating.

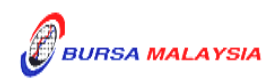

- 11.2.9.5 The covering letter must be signed by the authorised signatory(ies) of the ADA.
- 11.2.9.6 Bursa Depository will acknowledge receipt on the duplicate copy of the covering letter upon receipt of eServices Forms and the related supporting documents.

### **11.2.10 Filling Of Documents**

11.2.10.1 File the following documents:-

- a. ADA/ADM copy of the eServices Forms for individual and corporate depositors.
- b. Original certified true copy of supporting documents mentioned in 11.1.1.1 (b) with the **depositor name, bank account number and bank name.**
- 11.2.10.2 File the eServices Audit Report according to date.

### **11.3 Consolidation (Bank Account)**

This section stipulates the procedures to be complied with by the ADA with respect to accepting, verifying, keying-in and filing of the Consolidation (Bank Account) as requested by the depositor via the eServices Form ("Consolidation Request").

Once the depositor has consolidated the bank account details for all CDS accounts, the same bank account details will be replicated for all the CDS accounts maintained with various ADAs.

**For Consolidation Request in relation to nominee account, such consolidation of bank account details will be limited to the same nominee account a particular ADA branch only and it will not affect the same nominee CDS account maintained with other ADAs branches.**

The requirements of this section must be complied with at all times by the ADA.

#### **11.3.1 Accepting Consolidation Request**

11.3.1.1 Receive completed and duly signed eServices Form from the depositor.

#### **11.3.2 Verification Of Consolidation Request**

- 11.3.2.1 Verify the depositor's signature on the eServices Form against the ADA's records of specimen signature(s).
- 11.3.2.2 Reject the application if the depositor's signature on the eServices Form differs.
- 11.3.2.3 Affix the ADA's company rubber-stamp on the eServices Form at the space marked "to be completed by ADA".
- 11.3.2.4 Ensure the "verified by" column is completed by the ADA personnel who performed the verification.
- 11.3.2.5 Ensure the "approved by" column is completed by the ADA's Authorised Signatory(ies) before performing the data entry.

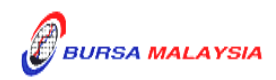

- depositor and the Authorised Signatory(ies) of the ADA with a rubberstamp bearing the ADA's name affixed. Do not use correcting fluid. Cancel the error and make the correction.
- 11.3.2.7 Where the signature(s) of the depositor and the Authorised Signatory(ies) of the ADA are the same, the amendment made on the eServices Form need only be signed by that signatory(ies).
- 11.3.2.8 Any amendment made in the "for office use only" column in the eServices Form must be signed by the Authorised Signatory(ies) of the ADA with a rubber-stamp bearing the ADA's name affixed.
- 11.3.2.9 Where the amendments are signed by the depositor, verify the signature against the ADA's records of specimen signature(s).

### **11.3.3 Keying-In The Consolidation Request**

- 11.3.3.1 Key-in the depositor's CDS account number using the "Account Maintenance" screen. Retrieve the depositor's details and verify against the details stated in the eServices Form.
- 11.3.3.2 Reject the Consolidation Request if the particulars of the depositor in the CDS differ from eServices Form and state the reason(s) for rejection.
- 11.3.3.3 Proceed to update the Consolidation Request into the CDS account if the particulars of the depositor are the same in the eServices Form and the CDS.
- 11.3.3.4 Ensure that the "data entry by" column of the eServices Form is completed by the ADA personnel who performed the data entry.
	- *Note: The data entry personnel must not be the same person approving the Consolidation Request.*

### **11.3.4 Acknowledgement Of Receipt Of The Consolidation Request**

11.3.4.1 Return a copy of the eServices Form to the depositor as acknowledgement after processing the Consolidation Request.

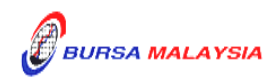

#### **11.3.5 Generate And Verify eServices Registration Report / eServices Audit Report**

- 11.3.5.1 Print the eServices Registration Report for depositors that registered for eDividend and consolidate the bank account details at the same time.
- 11.3.5.2 Print the eServices Audit Report for depositors that consolidated the bank account details at a later stage after the depositor had registered for eDividend.
- 11.3.5.3 Verify the eServices Registration Report / eServices Audit Report against the eServices Form to ensure that data entry has been performed correctly.
- 11.3.5.4 The ADA personnel who checked and verified the reports against the eServices Form must sign on the report.

#### **11.3.6 Sorting And Packing Of Forms**

- 11.3.6.1 Pack Bursa Depository's copies of the eServices Form according to date of consolidation and within the date of consolidation by ascending account number.
- 11.3.6.2 Each package must be accompanied with a covering letter addressed to Bursa Depository stating the breakdown of eServices Form by date of consolidation.
	- *Note***:** *ADAs are allowed to pack eServices Forms used for the purpose of eDividend or eStatement together in with one parcel when submitting to Bursa Depository*
- 11.3.6.3 The covering letter must be signed by the authorised signatory(ies) of the ADA.

#### **11.3.7 Submission Of Consolidation Documents To Bursa Depository**

11.3.7.1 ADA and ADA's branches located in Klang Valley must submit Bursa Depository's copies of eServices Form to Bursa Depository by the first (1st) market day of the following week or any such other day as instructed by Bursa Depository.

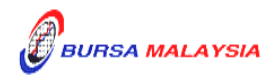

- 11.3.7.2 ADA and ADA's branches located outside Klang Valley must submit Bursa Depository's copies of eServices Form to Bursa Depository by the second (2nd) market day of the following week or any such other day as instructed by Bursa Depository.
- 11.3.7.3 Send Bursa Depository's copies of the completed eServices Form to Bursa Depository.
- 11.3.7.4 All the eServices Form must be accompanied with a covering letter addressed to Bursa Depository stating the breakdown of eServices Form by date of consolidation.
- 11.3.7.5 The covering letter must be signed by the authorised signatory(ies) of the ADA.
- 11.3.7.6 Bursa Depository will acknowledge receipt on the duplicate copy of the covering letter upon receipt of eServices Forms and the related supporting documents.

#### **11.3.8 Filing Of Documents**

- 11.3.8.1 File the following documents:
	- a. ADA/ADM copy of the eServices Form for individual and corporate depositors
	- b. eServices Registration Report / eServices Audit Report.

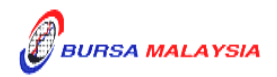

### **11.4 Revocation Of Consolidation (Bank Account)**

This section stipulates the procedures to be complied with by the ADA with respect to accepting, verifying, keying-in and filing of the Revocation Of Consolidation (Bank Account) as requested by the depositor via the eServices Form ("Revocation Request").

The Revocation Request is meant for depositor that has consolidated the eDividend details i.e. bank account details and now intends to maintain different bank account details for each of the CDS accounts. Once the depositor has revoked the consolidated eDividend details, the depositor is required to update the eDividend details, i.e. bank account details individually at the ADAs where the CDS accounts are maintained.

**For Revocation Request in relation to nominee account, such revocation of a previous request to consolidate (bank account) will be limited to the same nominee account a particular ADA branch only and it will not affect the same nominee CDS account maintained with other ADAs branches.** If the nominees does not update the bank account details for the individual accounts, the bank account details will remain the same for all the CDS accounts.

The requirements of this section must be complied with at all times by the ADA.

#### **11.4.1 Accepting Revocation Request**

11.4.1.1 Receive completed and duly signed eServices Form from the depositor.

### **11.4.2 Verification Of Revocation Request**

- 11.4.2.1 Verify the depositor's signature on the eServices Form against the ADA's records of specimen signature(s). Reject the application if the depositor's signature on the eServices Form differs.
- 11.4.2.2 Affix the ADA's company rubber-stamp on the eServices Form at the space marked "to be completed by ADA".
- 11.4.2.3 Ensure the "verified by" column is completed by the ADA personnel who performed the verification.

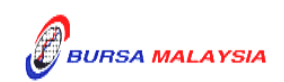

- 11.4.2.4 Ensure the "approved by" column is completed by the ADA's Authorised Signatory(ies) before performing the data entry.
- 11.4.2.5 Every amendment made on the eServices Form must be countersigned by the depositor and the Authorised Signatory(ies) of the ADA with a rubber-stamp bearing the ADA's name affixed. Do not use correcting fluid. Cancel the error and make the correction.
- 11.4.2.6 Where the signature(s) of the depositor and the Authorised Signatory(ies) of the ADA are the same, the amendment made on the eServices Form need only be signed by that signatory(ies).
- 11.4.2.7 Any amendment made in the "for office use only" column in the eServices Form must be signed by the Authorised Signatory(ies) of the ADA with a rubber-stamp bearing the ADA's name affixed.
- 11.4.2.8 Where the amendments are signed by the depositor, verify the signature against the ADA's records of specimen signature(s).

### **11.4.3 Keying-In The Revocation Request**

- 11.4.3.1 Key-in depositor's CDS account number using the "Account Maintenance" screen. Retrieve the depositor's details and verify against the details stated in the eServices Form.
- 11.4.3.2 Reject the Revocation Request if the particulars of the depositor in the CDS differ from eServices Form and state the reason(s) for rejection.
- 11.4.3.3 Proceed to update the Revocation Request into the CDS account if the particulars of the depositor are the same in the eServices Form and the CDS.
- 11.4.3.4 Ensure that the "data entry by" column of the eServices Form is completed by the ADA personnel who performed the data entry.
	- *Note: The data entry personnel must not be the same person approving the Revocation Request.*

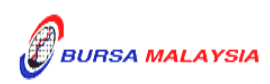

### **11.4.4 Acknowledgement Of Receipt Of The Revocation Request**

11.4.4.1 Return a copy of the eServices Form to the depositor as acknowledgement after the Revocation Request has been processed.

### **11.4.5 Generate And Verify eServices Audit Report**

- 11.4.5.1 Print the eServices Audit Report.
- 11.4.5.2 Verify the eServices Audit Report against the eServices Form to ensure that data entry has been performed correctly.
- 11.4.5.3 The ADA personnel who checked and verified the reports against the eServices Form must sign on the report.

### **11.4.6 Sorting And Packing Of Forms**

- 11.4.6.1 Pack Bursa Depository's copies of the eServices Form according to date of revocation and within the date of revocation by ascending account number.
- 11.4.6.2 Each package must be accompanied with a covering letter addressed to Bursa Depository stating the breakdown of eServices Form by date of revocation.
	- *Note***:** *ADAs are allowed to pack eServices Forms used for the purpose of eDividend or eStatement together in with one parcel when submitting to Bursa Depository*
- 11.4.6.3 The covering letter must be signed by the authorised signatory(ies) of the ADA.

#### **11.4.7 Submission Of Revocation Documents To Bursa Depository**

11.4.7.1 ADA and ADA's branches located in Klang Valley must submit Bursa Depository's copies of eServices Form to Bursa Depository by the first (1st) market day of the following week or any such other day as instructed by Bursa Depository.

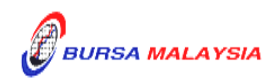

- 11.4.7.2 ADA and ADA's branches located outside Klang Valley must submit Bursa Depository's copies of eServices Form to Bursa Depository by the second (2nd) market day of the following week or any such other day as instructed by Bursa Depository.
- 11.4.7.3 Send Bursa Depository's copies of the completed eServices Form to Bursa Depository.
- 11.4.7.4 All the eServices Form must be accompanied with a covering letter addressed to Bursa Depository stating the breakdown of eServices Form by date of revocation.
- 11.4.7.5 The covering letter must be signed by the authorised signatory(ies) of the ADA.
- 11.4.7.6 Bursa Depository will acknowledge receipt on the duplicate copy of the covering letter upon receipt of eServices Form and the related supporting documents.

### **11.4.8 Filing Of Documents**

- 11.4.8.1 File the following documents:
	- a. ADA/ADM copy of the eServices Form for individual and corporate depositors
	- b. eServices Audit Report.

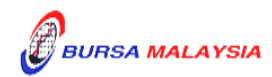

#### **11.5 Inter Branch Transactions For eDividend**

Inter Branch Transactions are transactions performed at the branch office of an ADA.

#### **11.5.1 Inter Branch Transactions With Regards To Application For eDividend**

- 11.5.1.1 Ensure the depositor completes the eServices Form.
- 11.5.1.2 Receive the completed eServices Form from the depositor.
- 11.5.1.3 Obtain copies of the relevant supporting documents. For an individual, ensure the relevant supporting documents are original sighted and certified by the list of acceptable witnesses. In the case of a corporate body, obtain original certified true copies signed by the authorised personnel..
- 11.5.1.4 Verify the details in the eServices Form against the relevant supporting documents.
- 11.5.1.5 Ensure the signature on the eServices Form corresponds with that on the ADA's records of specimen signature(s).
- 11.5.1.6 Reject the application if the signature differs. Return the eServices Form and the relevant supporting documents to the depositor.
- 11.5.1.7 Affix the ADA's company rubber-stamp on eServices Form at the space marked "to be completed by ADA".
- 11.5.1.8 Ensure that the "verified by" and "approved by" columns are signed by two (2) different authorized signatories of the ADA before data entry.
- 11.5.1.9 Every amendment made on the eServices Form must be countersigned by the depositor and the Authorised Signatory(ies) of the ADA with a rubber-stamp bearing the ADA's name affixed. Do not use correcting fluid. Cancel the error and made the correction.
- 11.5.1.10 Any amendments made in the "for office use only" column in the eServices Form must be signed by the Authorised Signatory(ies) of the ADA with a rubber-stamp bearing the ADA's name affixed.

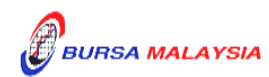

- 11.5.1.12 Ensure that all eServices Forms are stamped with the rubber-stamp bearing the words "IBT" and the branch code where the transaction was executed. The rubber-stamp is to be stamped on the top right hand corner of each of these documents.
- 11.5.1.13 Ensure that the ADA/ADM copies of eServices Form bearing the IBT rubber-stamp are properly filed at the ADA.
- 11.5.1.14 All the other relevant procedures detailed in Section 11.1 are also applicable for Inter Branch Transaction With Regards To Registration For eDividend.

# **11.5.2 Inter Branch Transactions With Regards To Updating Of Depositor's Bank Account Details**

- 11.5.2.1 Ensure the depositor completes the eServices Form.
- 11.5.2.2 Receive the completed eServices Form from the depositor.
- 11.5.2.3 Obtain copies of the relevant supporting documents. For an individual application, ensure that the relevant supporting documents are original sighted and certified by the ADA personnel or acceptable witnesses as specified in item 11.1.1.3. In the case of a corporate body, obtain original certified true copies signed by the authorised personnel.
- 11.5.2.4 Verify the details in the eServices Form against the relevant supporting documents.
- 11.5.2.5 Ensure the signature on the eServices Form corresponds with that on the ADA's records of specimen signature(s).
- 11.5.2.6 Reject the application if the signature differs. Return the eServices Form and the relevant supporting documents to the depositor.

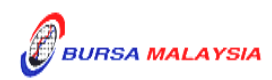

- 11.5.2.7 If the change of depositor's bank account details is due to data entry error made by the ADA personnel:
	- a. Complete and submit to Bursa Depository the eServices Form.
	- b. Affix the eServices Form with the designated "Updating of account particular(s) due to data entry error request" rubberstamp
	- c. The ADA must justify the data entry error by providing Bursa Depository with the relevant supporting documents furnished by the depositor showing the discrepancy in data entry.
- 11.5.2.8 Affix the ADA's company rubber-stamp on eServices Form at the space marked "to be completed by ADA".
- 11.5.2.9 Ensure that the "verified by" and "approved by" columns are signed by two (2) different authorized signatories of the ADA before data entry.
- 11.5.2.10 Every amendment made on the eServices Form must be countersigned by the depositor and the Authorised Signatory(ies) of the ADA with a rubber-stamp bearing the ADA's name affixed. Do not use correcting fluid. Cancel the error and made the correction.
- 11.5.2.11 Where the signature(s) of the depositor and the Authorised Signatory(ies) of the ADA are the same, the amendment made on the eServices Form need only be signed by that signatory(ies).
- 11.5.2.12 Any amendments made in the "for office use only" column in the eServices Form must be signed by the Authorised Signatory(ies) of the ADA with a rubber-stamp bearing the ADA's name affixed.
- 11.5.2.13 Where the amendments are signed by the depositor, verify the signature against the ADA's records of specimen signature(s).
- 11.5.2.14 Ensure that all eServices Forms are stamped with the rubber-stamp bearing the words "IBT" and the branch code where the transaction was executed. The rubber-stamp is to be stamped on the top right hand corner of each of these documents.

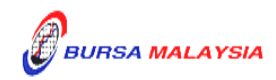

- 11.5.2.15 Ensure that the ADA/ADM copies of eServices Form bearing the IBT rubber-stamp are properly filed at the ADA.
- 11.5.2.16 All the other relevant procedures detailed in Section 11.2 are also applicable for Inter Branch Transaction With Regards To Updating Of Depositor's Bank Account Details.

# **11.5.3 Inter Branch Transactions With Regards To Consolidation Of Bank Account Details**

- 11.5.3.1 Ensure the depositor completes the eServices Form.
- 11.5.3.2 Receive the completed eServices Form from the depositor.
- 11.5.3.3 Verify the signature on the eServices Form from depositor against the ADA's records of specimen signature(s).
- 11.5.3.4 Ensure that the "verified by" and "approved by" columns are signed by two (2) different authorized signatories of the ADA before data entry.
- 11.5.3.5 Every amendment made on the eServices Form must be countersigned by the depositor and the Authorised Signatory(ies) of the ADA with a rubber-stamp bearing the ADA's name affixed. Do not use correcting fluid. Cancel the error and made the correction.
- 11.5.3.6 Where the signature(s) of the depositor and the Authorised Signatory(ies) of the ADA are the same, the amendment made on the eServices Form need only be signed by that signatory(ies).
- 11.5.3.7 Any amendments made in the "for office use only" column in the eServices Form must be signed by the Authorised Signatory(ies) of the ADA with a rubber-stamp bearing the ADA's name affixed.
- 11.5.3.8 Where the amendments are signed by the depositor, verify the signature against the ADA's records of specimen signature(s).
- 11.5.3.9 Ensure that all eServices Forms are stamped with the rubber-stamp bearing the words "IBT" and the branch code where the transaction was executed. The rubber-stamp is to be stamped on the top right hand corner of each of these documents.

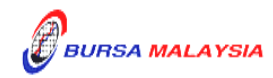

- 11.5.3.10 Ensure that the ADA/ADM copies of eServices Form bearing the IBT rubber-stamp are properly filed at the ADA.
- 11.5.3.11 All the other relevant procedures detailed in Section 11.3 are also applicable for Inter Branch Transaction With Regards To Consolidation (Bank Account).

# **11.5.4 Inter Branch Transactions With Regards To Revocation Of Consolidation Bank Account Details**

- 11.5.4.1 Ensure the depositor completes the eServices Form.
- 11.5.4.2 Receive the completed eServices Form from the depositor.
- 11.5.4.3 Verify the signature on the eServices Form from depositor against the ADA's records of specimen signature(s).
- 11.5.4.4 Ensure that the "verified by" and "approved by" columns are signed by two (2) different authorized signatories of the ADA before data entry.
- 11.5.4.5 Every amendment made on the eServices Form must be countersigned by the depositor and the Authorised Signatory(ies) of the ADA with a rubber-stamp bearing the ADA's name affixed. Do not use correcting fluid. Cancel the error and made the correction.
- 11.5.4.6 Where the signature(s) of the depositor and the Authorised Signatory(ies) of the ADA are the same, the amendment made on the eServices Form need only be signed by that signatory(ies).
- 11.5.4.7 Any amendments made in the "for office use only" column in the eServices Form must be signed by the Authorised Signatory(ies) of the ADA with a rubber-stamp bearing the ADA's name affixed.
- 11.5.4.8 Where the amendments are signed by the depositor, verify the signature against the ADA's records of specimen signature(s).
- 11.5.4.9 Ensure that all eServices Forms are stamped with the rubber-stamp bearing the words "IBT" and the branch code where the transaction was executed. The rubber-stamp is to be stamped on the top right hand corner of each of these documents.

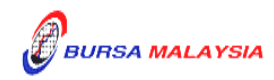

- 11.5.4.10 Ensure that the ADA/ADM copies of eServices Form bearing the IBT rubberstamp are properly filed at the ADA.
- 11.5.4.11 All the other relevant procedures detailed in Section 11.4 are also applicable for Inter Branch Transaction With Regards To Revocation Of Consolidation (Bank Account).

 $\bullet\bullet\bullet\bullet$ 

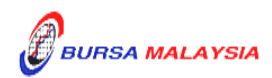